# Символы и элементы языка Паскаль

- В язык входят:
- 26 латинских букв, цифры 0 9;
- спец. клавиши: = + \* / ^ v > <
- $\{\}$   $\{\}$   $\]$  ...........; Знаки арифметических операций: сложение + ; вычитание - ; умножение \*; деление / Знаки логических операций

> ; < ; >= ; <= ; = ; <>

- **Div деление нацело без остатка;**
- Mod нахождение остатка от деления нацело

# Примеры

13 div  $5 = 2$  $3 \div 8 = 0$  $5 \div 5 = 1$  $13 \mod 5 = 3$ 3 mod  $8 = 3$  5 mod  $5 = 0$ 

**var**-переменная; **while**- пока.

**program**-программа; **repeat**-повторять;

**not** -не; **of**-из;

**end**-конец; **for**-для; **if**-если; **label**-метка;

**const** – константа; **do**-выполнить; **downto**-уменьшая до; **else-** иначе;

**begin**-начало; **case**-вариант;

**and**-и; **array**-массив; **function**-функция; **go to**-идти к метке n; **or**-или; **procedure**-процедура; **then-**то; **to-**увеличивая до; **type**-тип; **until**- выполнять до;

#### Ключевые слова:

#### **Вопрос №20** Описание данных. Стандартные функции.

- **1.** integer- описание целых чисел;
- 
- 2. real- описание дробных чисел;<br>3. boolean (true истина, false-ложь) описание логических констант.;
- 3. bootean (the истина, take-ложь) on<br>4. char- описание символьных констант.<br>5. ABS(X)  $|x|$ <br>6. SQR(X)  $x^2$  :<br>7. SQRT(X)  $\sqrt{X}$ ;<br>8. LN(X) ln x;<br>9. LN(X)/ LN(N) log<sub>n</sub>x;<br>0. LN(X)/ LN(10) lg x;<br>1. EXP(X) —
- 
- 
- 
- 
- 
- 
- 
- 
- 
- 
- 
- 2.  $EXP(n^*LN(X)) x^n$ ;<br>
3.  $SIN(X) \sin x$ ;<br>
4.  $COS(X) \cos x$ ;<br>
5.  $SIN(X)/COS(X) \text{tg } x$ ;<br>
6.  $COS(X)/SIN(X) \text{ctg } x$ ;<br>
7. ARCTAN(X) arctg x;
- 
- 8. PI  $\pi$ ;
- 9. RANDOM $(X)$  случайное число из диапазона от 0 до х;
- 0. RANDOMIZE обеспечение несовпадений случайных чисел, генерируемых процедурой RANDOM;
- 1. TRUNC(X) отбрасывание дробной части;
- 2. ROUND(X) округление до ближайшего целого;

 $\sqrt[2]{x}$ 

**Арифметические выражения с высокой степенью записываются по формуле:**  $\mathbf{x}^{\mathbf{n}} = \mathbf{e}^{\mathbf{n} \ln x}$ ;

1.  $x^4 = exp(4*ln(x));$   $x^4 = sqr(x)*sqrt(x)$ 2.  $\sin^5 x = \exp(5^* \ln(\sin(x)))$ ; **3.**  $\sin^5 x^5 = \exp(5^* \ln(\sin(\exp(5^* \ln(x)))));$ 

*Пример описания массивов:* var a: array [1..5] of real; var a:  $\arctan\left[1..5,1..40\right]$  of integer. Оператор присваивания:  $a:=b$ ;  $x:=0.25$ ;  $x:=x+0.25$  и т.д.

Объединение таких простых предложений называется составным. В начале составного предложения ставится слово **begin** а в конце end

> begin  $a:=b$ ;  $x:=0.25$ ;  $x:=x+0.25$ end.

# **Вопрос №21** *Операторы ввода-вывода*

read(a,b,c); write(a,b,c)  $\rightarrow$  ввода и вывода readln(a,b,c); writeln(a,b,c)  $\rightarrow$  после вв. и выв. осуществляется переход к новой строке

# Пример

write( $a:8:3$ )  $\rightarrow$  8 всего позиций, 3 в дробной части;

- write(a,  $\prime$   $\prime$ ,  $:4, b$ )  $\rightarrow$  между переменными
- **а** и **b** 4 пробела

#### Операторы условного и безусловного перехода

Оператор безусловного перехода:  $\alpha$  to  $\boldsymbol{n}$ где п - метка оператора на который осуществляется переход

Условные операторы if  $\boldsymbol{a}$  then  $\boldsymbol{b}$ ; if  $\boldsymbol{a}$  then  $\boldsymbol{b}$  else  $\boldsymbol{c}$ где  $a - yc$ ловие, b,c - арифметическое выражение

$$
a = \begin{cases} b^2, x < 1 \\ x^2, x \ge 1 \end{cases}
$$
  
Применение условного  
onepamopa  
program ime;  
var a,b,x:real;  
begin  
regin  
read(b,x);  
if x<1 then a:=sqr(b)  
else a:=sqr(x);  
write('a=',a);  
end.

*Применение, безусловного и условного операторов с меткой label* **program ime; label 1,2; var a,b,x:real; begin read(b,x); if x<1 then goto 1; a:=sqr(x); goto 2; 1: a:=sqr(b); 2: write('a=',a); end.**

#### **Организация цикла с параметрами**

Используется оператор **for i:** =  $m_1$  **to**  $m_2$  **do**  $m_3$ где і - переменная цикла;  $m_p m_2$  - начальное и конечное значения цикла; *m*<sub>3</sub> - тело цикла. Пример: **Вычислить у=x<sup>2</sup> /2x; x = 1, 5; h = 1** program msx; var y,x,h,i:integer; begin  $x:=1$ ; h:=1; for  $i=1$  to 5 do **begin**   $y:=\sqrt{2*}x/(2*x);$ writeln( $'$  y= $\prime$ ,y);  $x:=x+h;$  **end**; end.

#### **Вопрос №24** Организация цикла с предусловием

```
Используется оператор: while m_1 do m_2где m<sub>1</sub> - логическое выражение; m<sub>2</sub> - тело цикла;
program msx;
var y,x,h:integer;
begin
x:=1;h:=1;while x \leq 5 do
  begin y:=\text{sqr}(x)/(2*x);writeln('y=',y);
   x:=x+h;
  end;
end.
```
### **Вопрос №25 Организация цикла с постусловием**

Используются операторы **repeat**  $m_{1}$  и **until**  $m_{2}$ где *m*<sub>1</sub>-тело цикла; *m*<sub>2</sub>- условие окончания цикла. program msx; var y,x,h:integer; begin  $x:=1$ ; h:=1; **repeat**   $y:=\sqrt{5}q(x)/(2*x);$ writeln( $'$  y= $',y$ );  $x:=x+h;$ **until**  $x > 5$ 

end.

#### **Построение графических изображений в языке Pascal.**

- **1. line(x1,y1,x2,y2) линия;**
- **2. circle(x,y,r) окружность;**
- **3. arc(x,y,α1,α2,r) дуга радиуса;**
- **4. rectangle(x1,y1,x2,y2) прозрачный прямоугольник;**
- **5. ellipse(x,y,α1=270<sup>o</sup> ,α2=90<sup>o</sup> ,xr,yr) эллиптическая дуга;**
- **6. bar(x1,y1,x2,y2) залитый цветом прямоугольник;**
- **7. pieslice(x,y,α1,α2,r) залитый сектор окружности;**
- **8. fillellipse(x,y,xr,yr) залитый цветом эллипс;**
- **9. floodfill(x,y,c) заполнение области вокруг точки;**
- **10. setcolor(c) установка цвета изображения;**
- **11. setbkcolor(c) установка цвета фона:**
	- **0 чёрный; 1 синий; 2 зелёный; 3 бирюзовый**
	- **4 красный; 5 малиновый; 6 коричневый;**
	- **7 светлосерый; 8 тёмнокоричневый; 9 яркосиний;**
	- **10 яркозелёный; 11- яркобирюзовый; 12 яркокрасный;**
	- **13 яркомалиновый; 14- жёлтый; 15 белый.**

## **Штриховка**

**Setfillstyle** (тип заливки, цвет штриховой заливки)

- 0 нет штриховки;
- 1- сплошная
- 2 штриховая - -;
- 3 ///тонкая;
- 4 -**////**толстая**;**
- 5 \\\\тонкая;
- 6 **\\\\**толстая**;**
- 7 сетка;
- 8 штрих-пунктирная;
- 9 решётка;
- 10 крупные точки;
- 11 мелкие точки

## **Линия штриховки**

**Setlinestyle** (тип линии [0,1], 0, ширина[1,3]); 0 – сплошная; 0- постоянное число 1- тонкая линия 1 - прерывистая 3- толстая линия

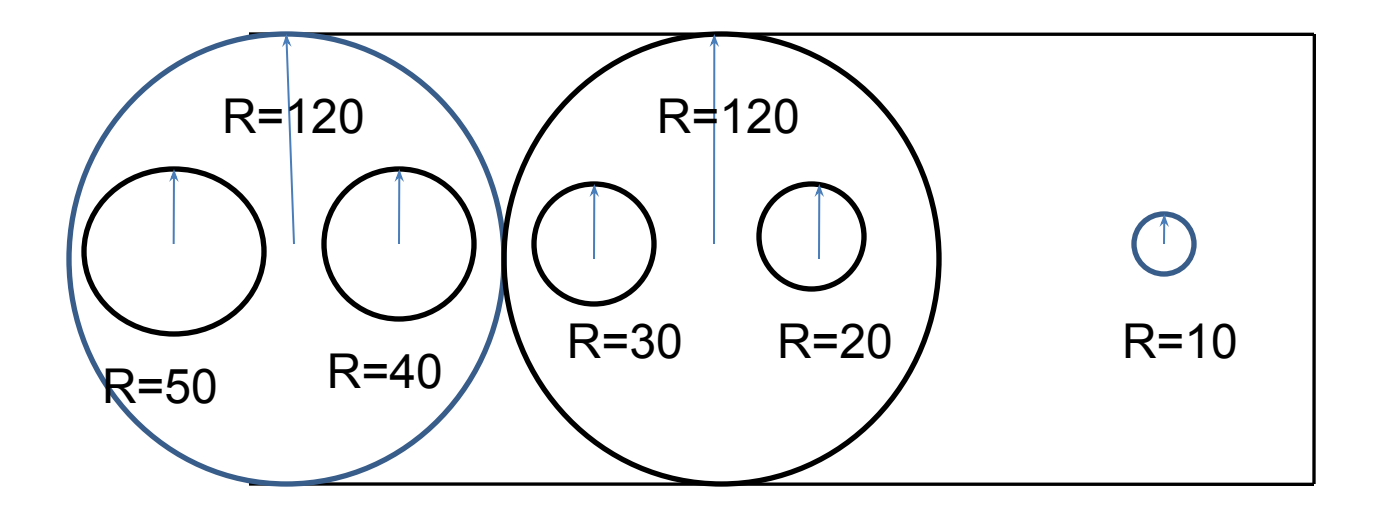

```
program nnn; uses graph, crt;
var gd,gm:integer; t:char;
begin
```

```
 gd:=detect; initgraph(gd,gm,'');
   setcolor(4); setlinestyle(0,0,3); setfillstyle(6,10);
   circle(130,175,120); floodfill(130,175,4);
   setcolor(13); setlinestyle(0,0,3); setfillstyle(7,6);
   circle(370,175,120); floodfill(370,175,13);
   setcolor(0);
   setfillstyle(1,0);pieslice(70,175,0,360,50);
   setfillstyle(1,1);pieslice(190,175,0,360,40);
   setfillstyle(1,4);pieslice(310,175,0,360,30);
   setfillstyle(1,10);pieslice(460,175,0,360,20);
   setcolor(4); circle(590,175,10);
   setcolor(14); 
   line(130,55,600,55); line(600,55,600,295); line(130,295,600,295);
   t:=readkey;closegraph; 
end.
```
## **Вопрос № 30 Основные понятия электронных таблиц**

**Электронная таблица** - это интерактивная система обработки информации, упорядоченная в виде таблицы с поименованными строками и столбцами.

#### **Возможности электронных таблиц**

- создание таблиц с большим количеством строк и столбцов
- оформление таблиц с результатами экспериментальных исследований
- ввод и редактирование в каждой ячейке числа, текста или формулы;
- хранение в памяти ЭВМ таблиц большой размерности
- сортировка данных по возрастанию или убыванию;
- выполнение математических, логических, финансовых, статистических и других операций с табличными данными;
- разнообразное выделение данных в таблице:
- округление всех чисел до одного и того же количества знаков.
- вставка в таблицу изображений и рисунков;
- применение в одном пакете нескольких двухмерных таблиц;
- работа в многооконном режиме с несколькими таблицами;
- применение макрокоманд для выполнения последовательности нескольких операций над табличными данными;
- вывод всей таблицы или любой ее части на печать;
- представление табличных данных в виде графиков и диаграмм;
- защита данных от несанкционированного использования.

#### **Базовые элементы структуры электронных таблиц**

 Таблица - совокупность отдельных рядов, столбцов, клеток или блоков, имеющих конкретные адреса.

- адрес ряда образуется из числа, стоящего в его самой левой позиции.
- адрес столбца образуется из букв, стоящих в его самой верхней позиции.
	- клетка стоит на пересечении столбца и ряда. Ее адрес образуется из объединения их адресов.
	- блок прямоугольная часть таблицы, адрес которой задается ее верхним левым и нижним правым углами (клетками).
- диапазон общее название для любой прямоугольной области таблицы, начиная от одной клетки и кончая всей таблицей.

клетка с курсором называется *текущей клеткой*. ряд и столбец с текущей клеткой называются соответственно *текущий ряд и текущий столбец.*

#### **Вопрос № 32 Электронная таблица Excel**

#### **Экран** *Excel* **включает в себя следующие основные позиции:**

*Строка меню* - содержит имена команд основных режимов работы программы. *Панель инструментов*- содержит определенное количество кнопок, предназначенных для быстрой активизации выполнения определенных команд меню. Поле имени информирует об активной на данный момент ячейке. *Строка формул* (ввода) отображает вводимые в ячейку данные. В ней можно просматривать или отредактировать содержимое текущей ячейки. Особенность строки формул это возможность просмотра формулы или функции текущей ячейки, а не ее результата.

*Рабочее поле* – пространство электронной таблицы, состоящее из ячеек*,* названий столбцов и строк. Элементы управления включают кнопки навигации, ярлычки листов и полосы прокрутки.

**Рабочая книга** *–* это многостраничный документ электронной таблицы, каждая страница которого называется рабочим листом; активная страница отображается в окне документа. В рабочий лист могут входить таблицы, диаграммы, макросы. Все листы рабочей книги сохраняются в одном файле.

 Ввод данных осуществляется в текущую ячейку или в строку формул. Формула может иметь ссылки, т.е. адреса ячеек, содержимое которых используется в вычислениях.

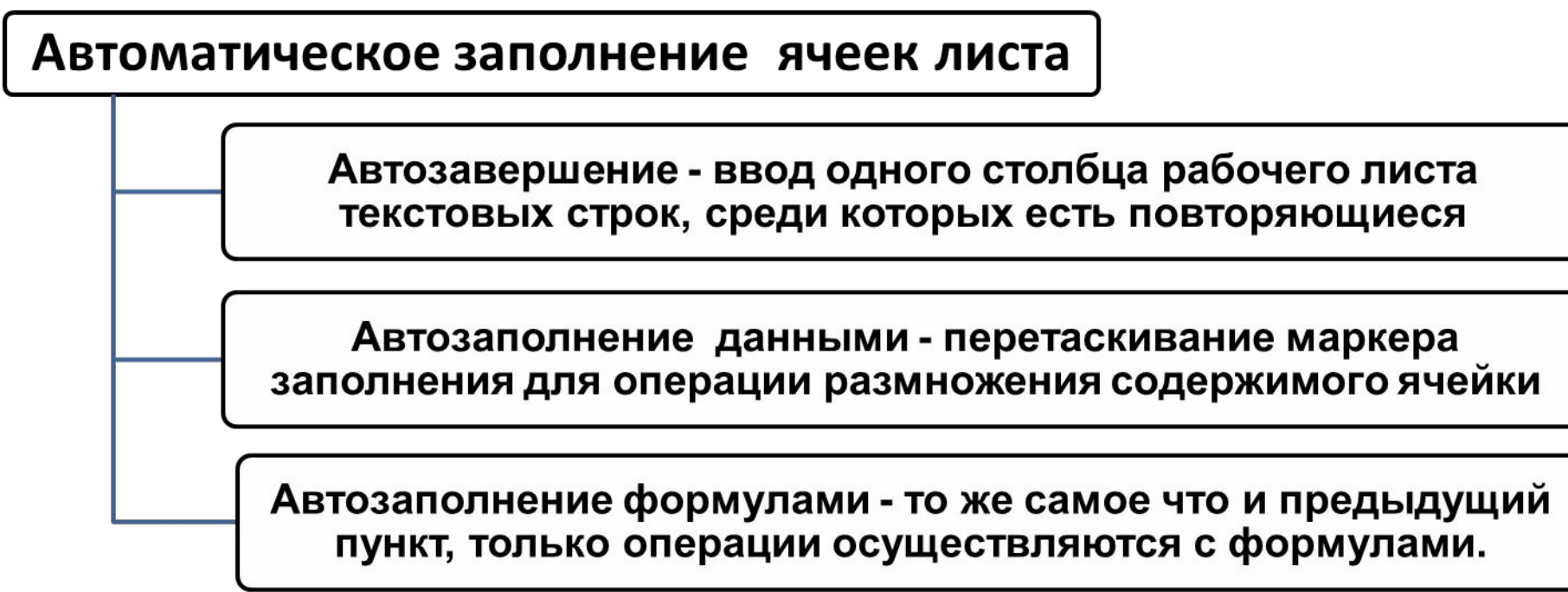

 Использование стандартных функций осуществляется указанием в формуле имени функции.

 Пункт *Макросы* позволяет реализовать ряд повторяющихся действий одной командой.

 Итоговые вычисления предполагают получение сумм, средних значений и других статистических характеристик.

 В EXCEL строятся диаграммы различного типа с помощью кнопки «**М***астер диаграмм».*

#### **Структура web-документа на языке HTML**

<**HTML**> - начало документа <**HEAD**> начало заголовка документа <**TITLE**> начало задания имени документа Заголовок документа (отображается в строке заголовка) <**/TITLE**> - конец задания имени документа <**/HEAD**> конец заголовка документа <**BODY**> Начало ввода текста документа Рабочий блок или тело документа <**/BODY**> конец ввода текста документа <**/HTML**> - конец документа

 Между тегами <**HEAD**> ... <**/HEAD**> заключен раздел заголовков. Он содержит информацию о документе в целом.

 Символы, указываемые после тега <**TITLE**>, отображаются в строке заголовка браузера после открытия web-документа.

Основной текст программы пишется после тега <**BODY**>.

## **Вопрос № 56**  *Алгоритм* **создания web-документа**

- 1. Открыть Блокнот.
- 2. Набрать (скопировать) структуру web-документа.
- 3. Сохранить документ, присвоив ему расширение htm или html.
- 4. Закрыть Блокнот.
- 5. Открыть в браузере созданный web-документ.
- 6. Из контекстного меню, открываемого щелчком правой кнопки мыши на документе, выбрать команду *Просмотр в виде HTML*.
- 7. Внести изменения в текст документа. Сохранить его. Обновить содержимое документа в браузере. Продолжить правку.

## **Вопрос № 57 Работа с графикой в Интернет**

 При создании web-документов имеется возможность оформлять их с использованием графических объектов.

 В случае публикации документа в сети Интернет - объекты должны содержаться в файлах с расширением **jpg, gif** или **png**. При подготовке документа на локальном компьютере используются файлы с расширением **bmp**.

 Для внедрения рисунка применяется одиночный тег <**IMG**>. Он всегда должен содержать атрибут **SRC**.

*Примеры*.

 1) <**IMG SRC=ris.jpg**> - вставка в документ из текущего каталога графического объекта, содержащегося в файле **ris. jpg**.

 2) <**IMG SRC=c:\ris.gif**> - вставка в документ из корневого каталога диска **C:** графического объекта, содержащегося в файле **ris.gif**.

 Если рисунок по размерам слишком мал или слишком велик, то его размеры корректируются атрибутами **WIDTH** и **HEIGHT**. Первый из них влияет на ширину рисунка, второй – на его высоту. При использовании данных атрибутов необходимо следить за тем, чтобы искажение рисунков не влияло на способность их качественного восприятия. Целесообразно придерживаться отношения 4:3 или 16:9 для горизонтальных и вертикальных сторон.

Пример.

 <**IMG SRC=winter.jpg WIDTH=200 HEIGHT=150**> - изображение, хранящееся в файле **winter.jpg**, будет иметь 200 пикселей в длину и 150 в высоту.

 Некоторые браузеры настроены на работу так, чтобы при загрузке документа не выводить на экран рисунок. Поэтому при внедрении рисунка желательно задавать его краткое описание. Для этого в теге <**IMG**> применяется атрибут **ALT**. Его формат: **ALT="текст"**. Значение атрибута называют *альтернативным текстом*.

Пример.

 <**IMG SRC=winter.jpg ALT="Хороший рисунок зимы"**> - при наведении указателя мыши на рисунок, появляется текст «Хороший рисунок зимы».

 Для внедрения в web-документ мультимедийных объектов применяется тег <**EMBED**>. Обязательный атрибут этого тега – **SRC**. Пример.

 <**EMBED SRC=winter.avi**> - вставка в документ из текущего каталога анимационного объекта, содержащегося в файле **winter.avi**.

 Рисунок можно использовать в качестве фона страницы. Для этих целей применяется тег <**BODY BACKGROUND=URL**>, где **URL** –адрес к файлу, содержащему рисунок.